## LAEP Eligibility Check

- 1. Log into my MyCSUSM
- 2. From the Faculty Homepage, click on the Faculty and Advising Center tile

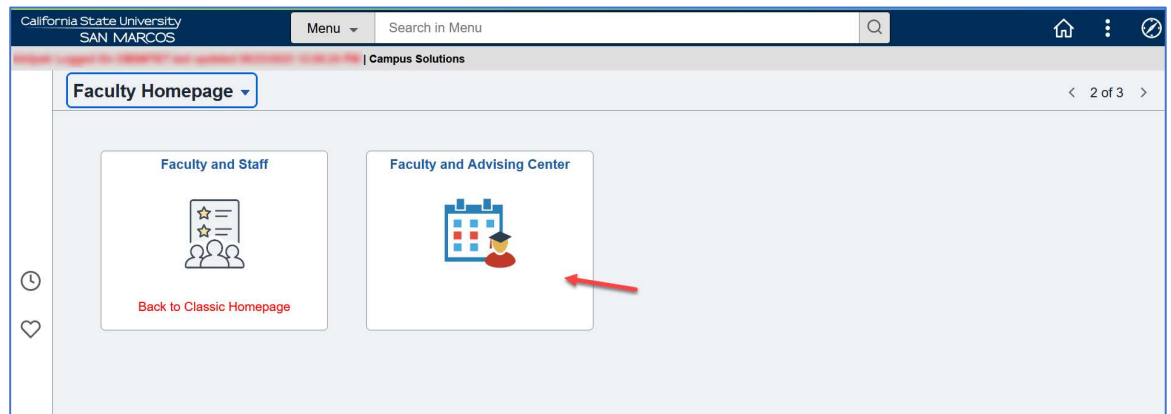

3. Click on the LAEP Eligibility Check link and enter the appropriate search criteria for the student

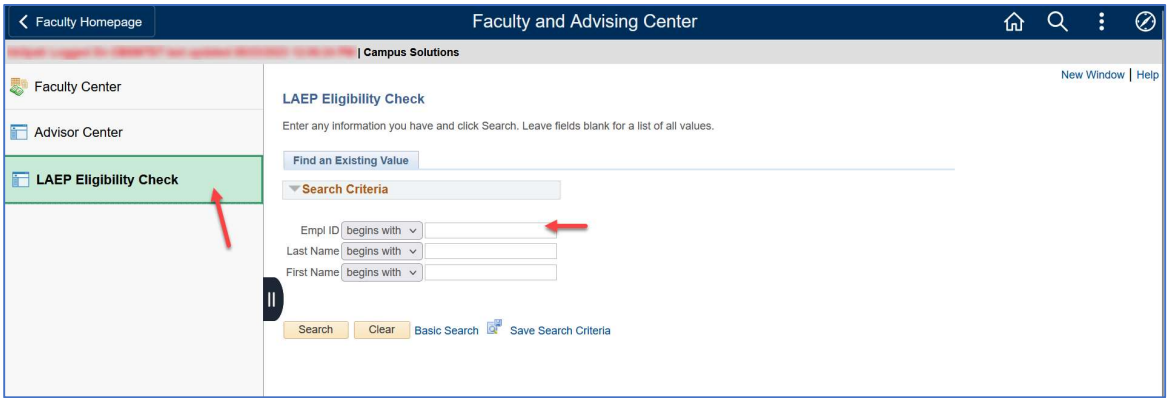

4. The LAEP eligibility status is shown below the student's Empl ID and Name.

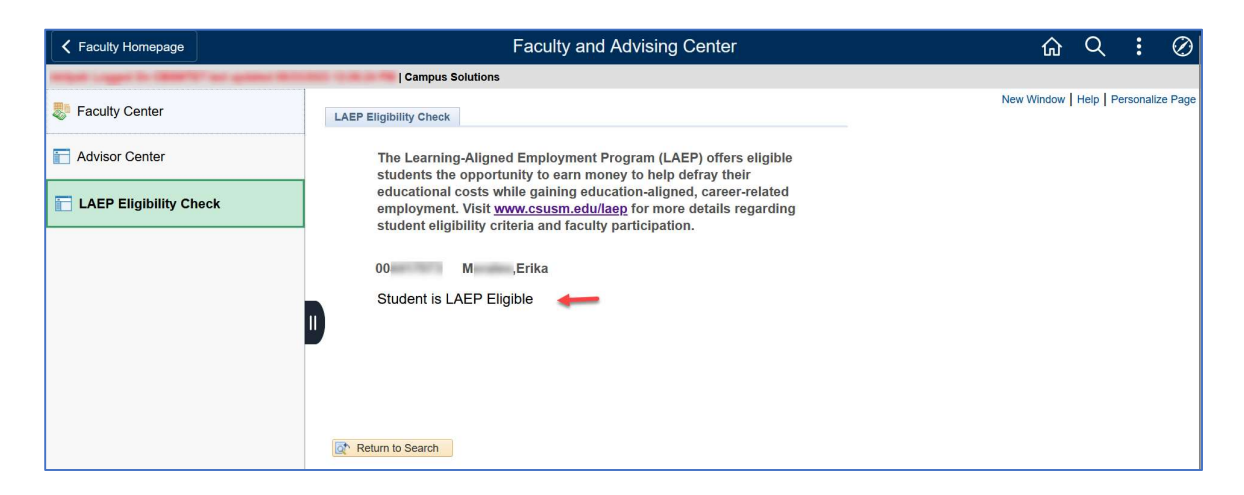